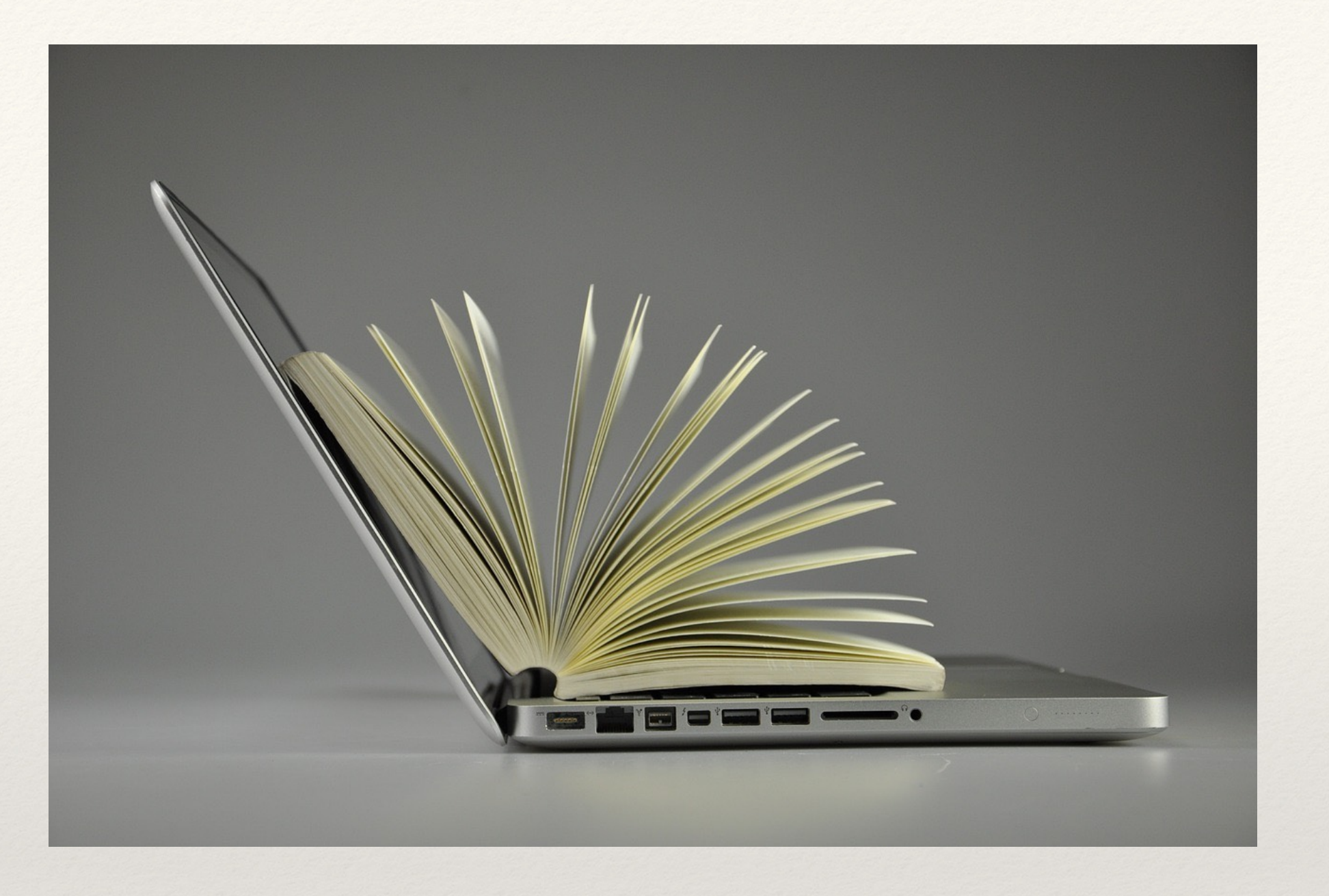

## Data project management

How to keep your data project organized…

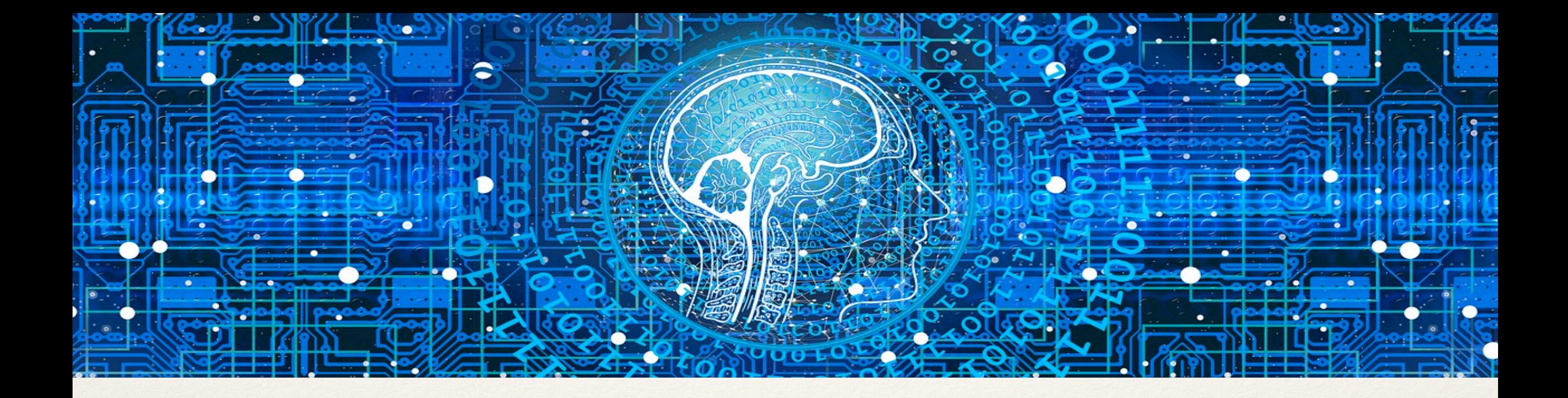

### You've done so much hard work collecting data. Now what?

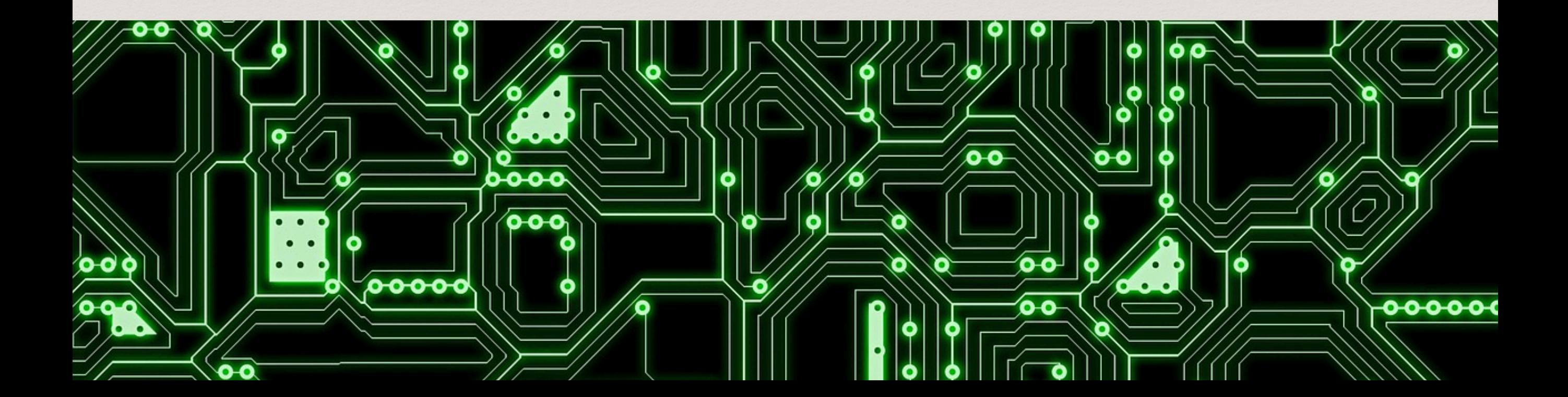

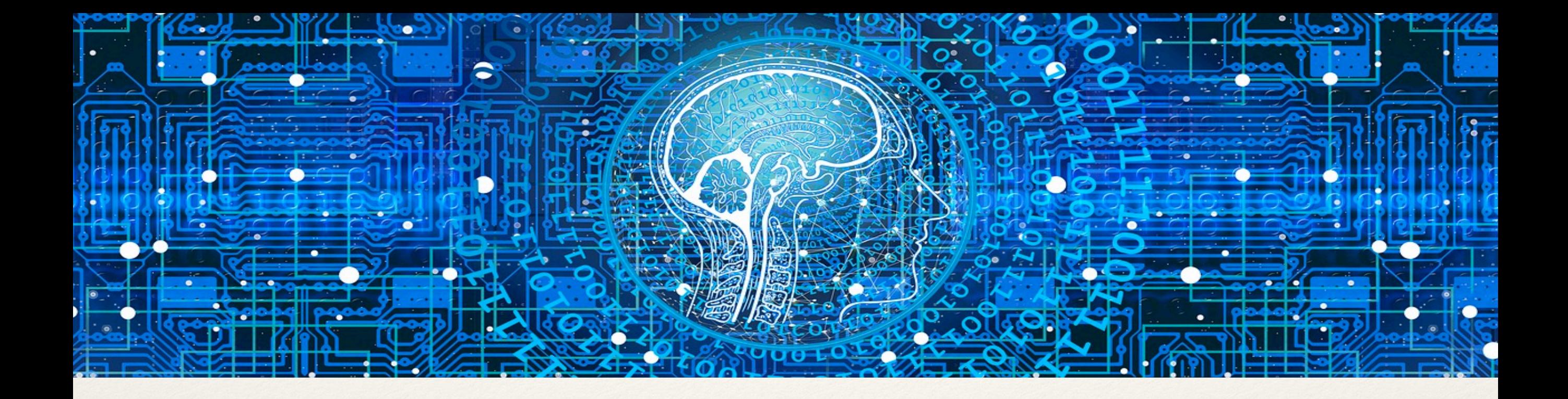

### Now let's talk about how to manage your data project on your laptop.

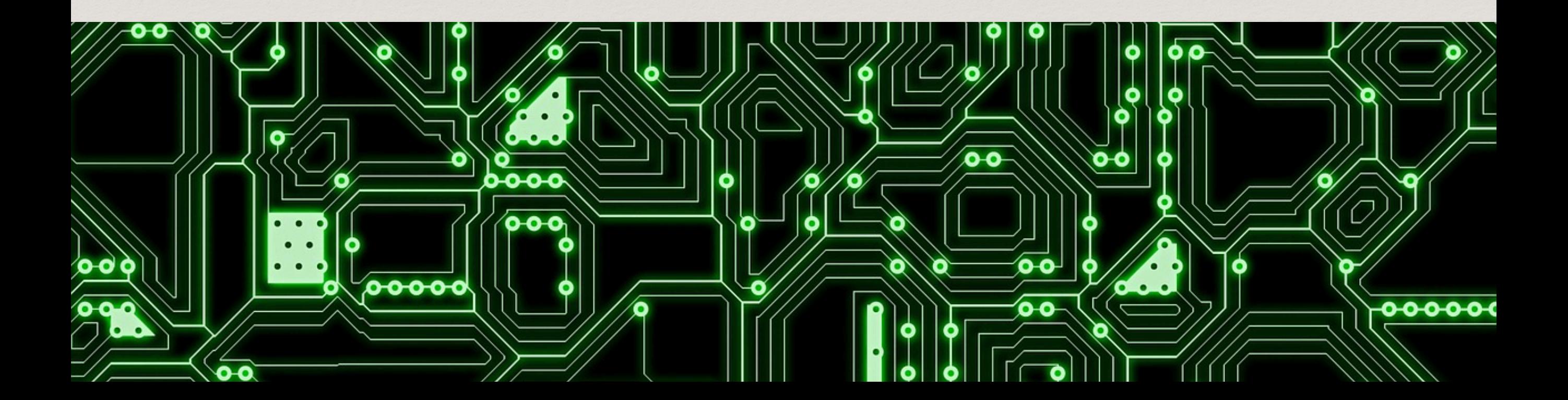

## Why? Work & collaborate more effectively

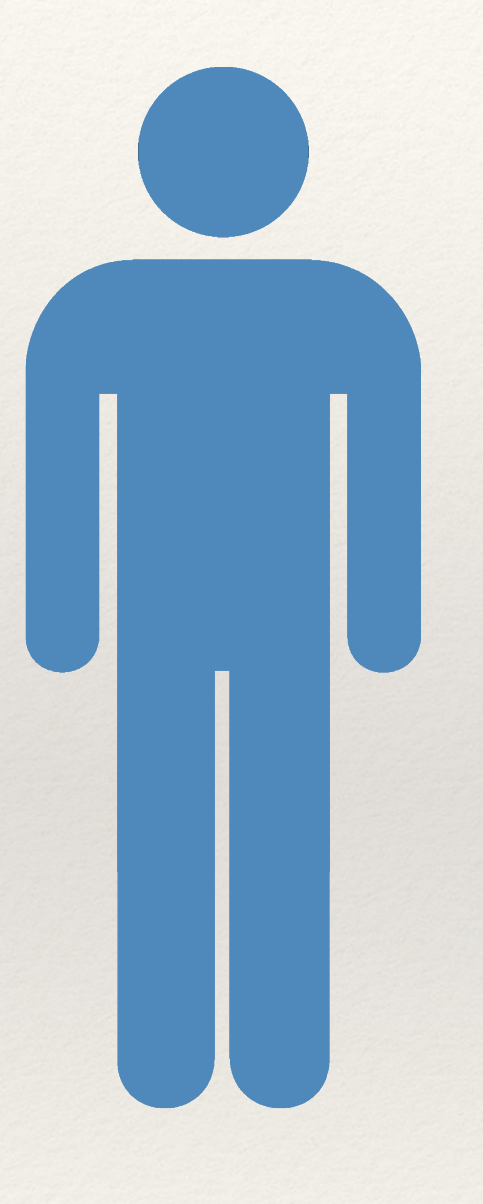

You

### Your **future self** is your first & most important collaborator

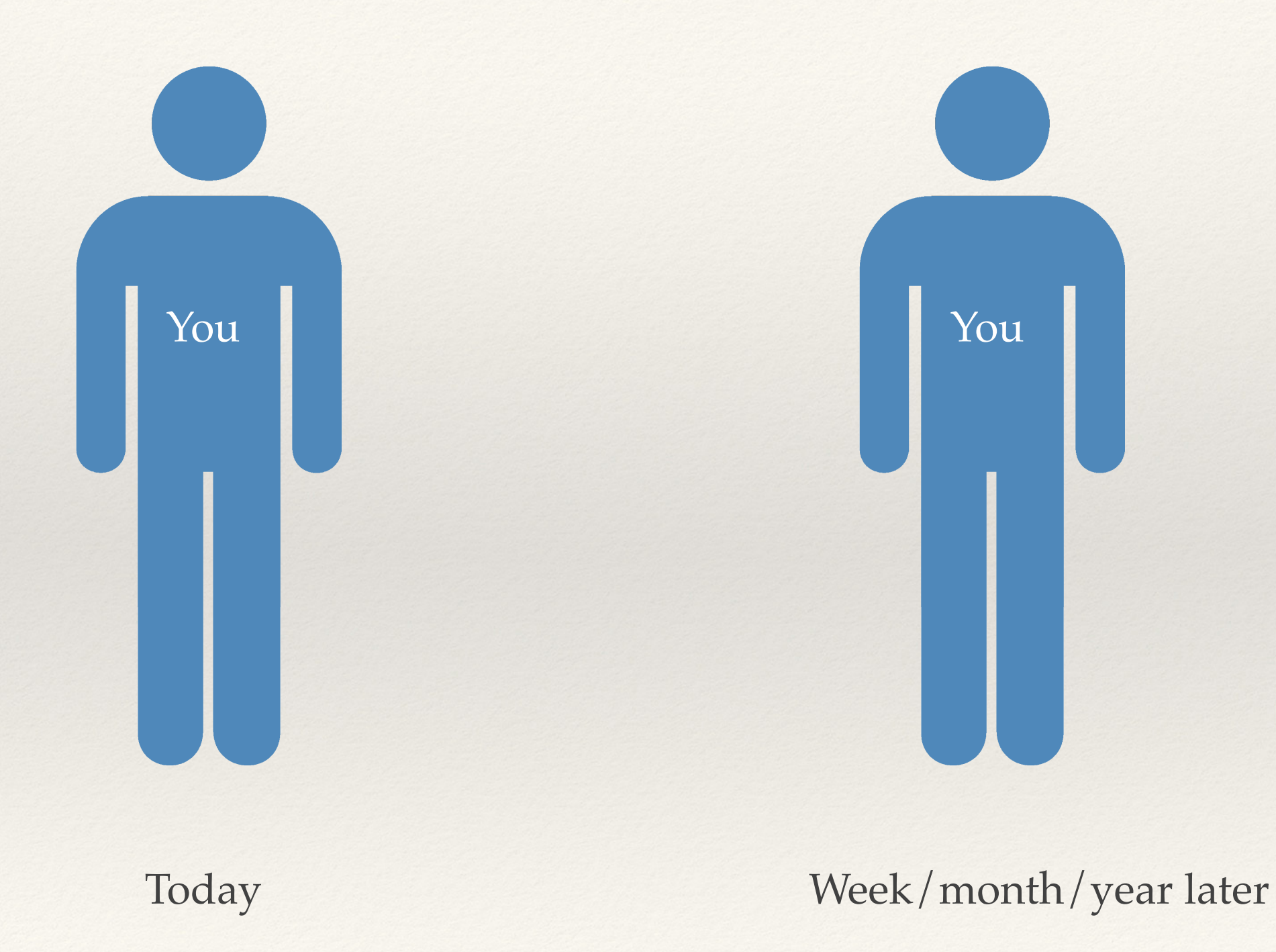

Key points:

- A. Organize your project folder
- B. Protect your raw data
- C. Name your files effectively
- D. Track your project's changes
- E. Backup your project

### Organize your project folder

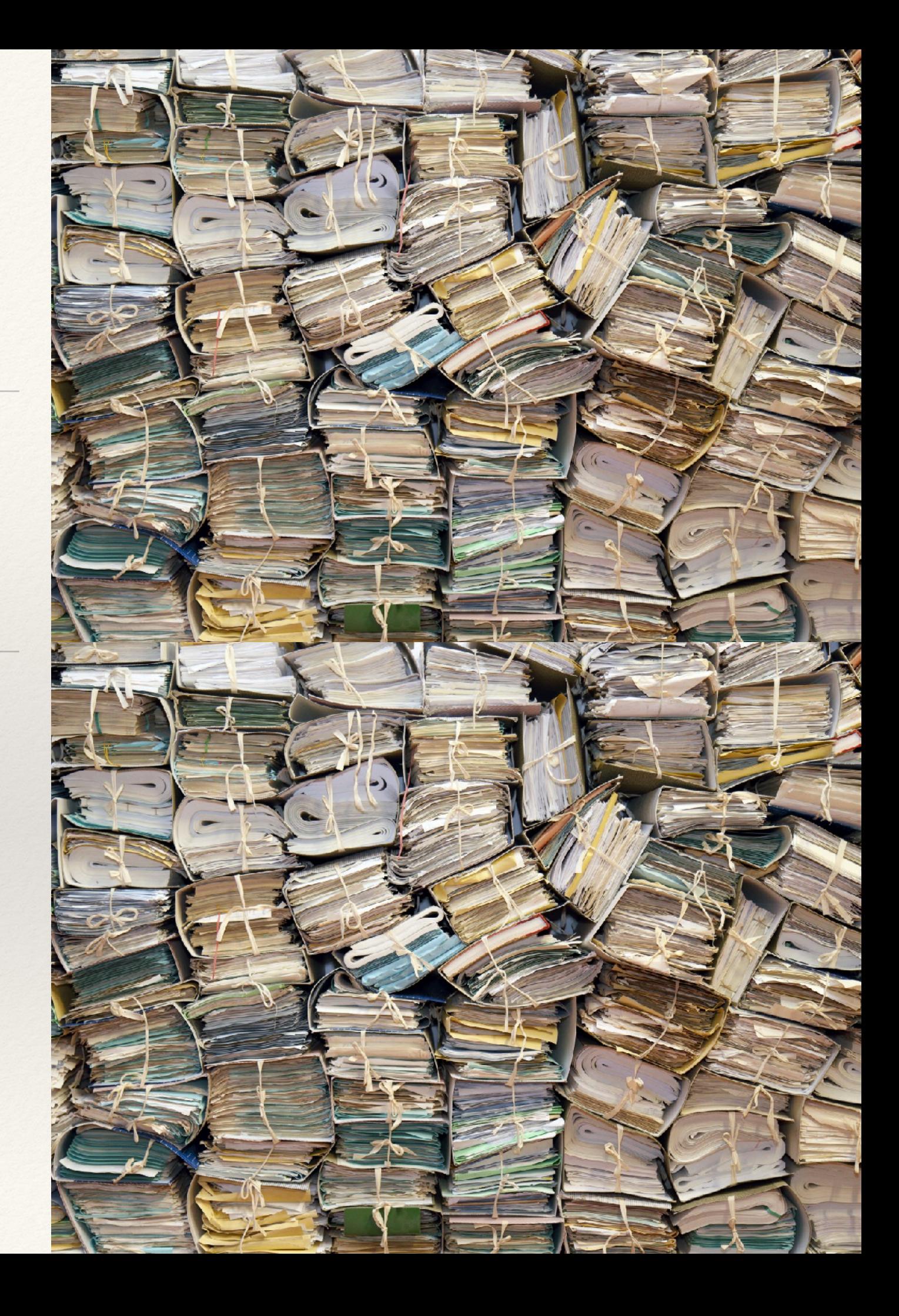

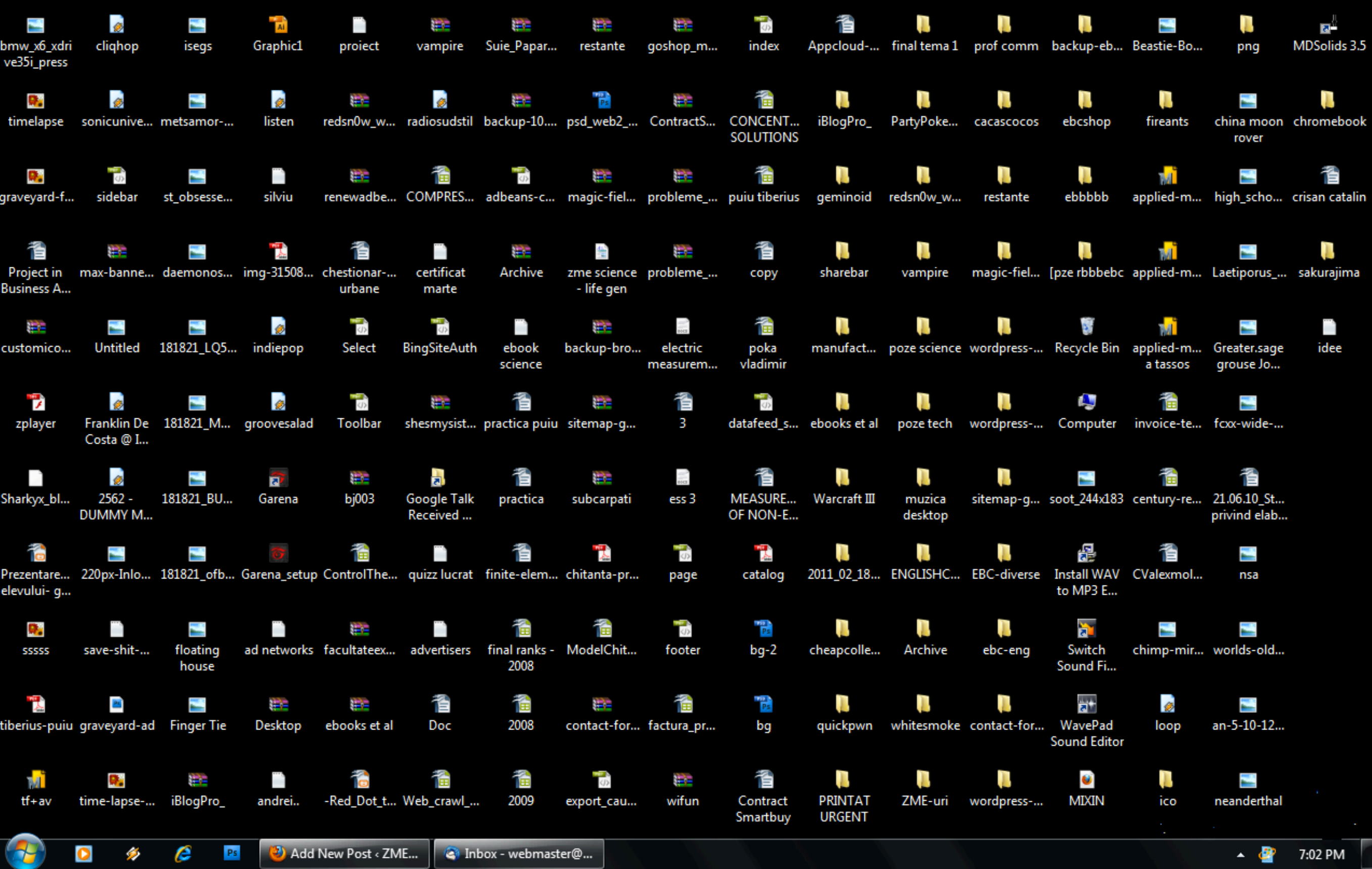

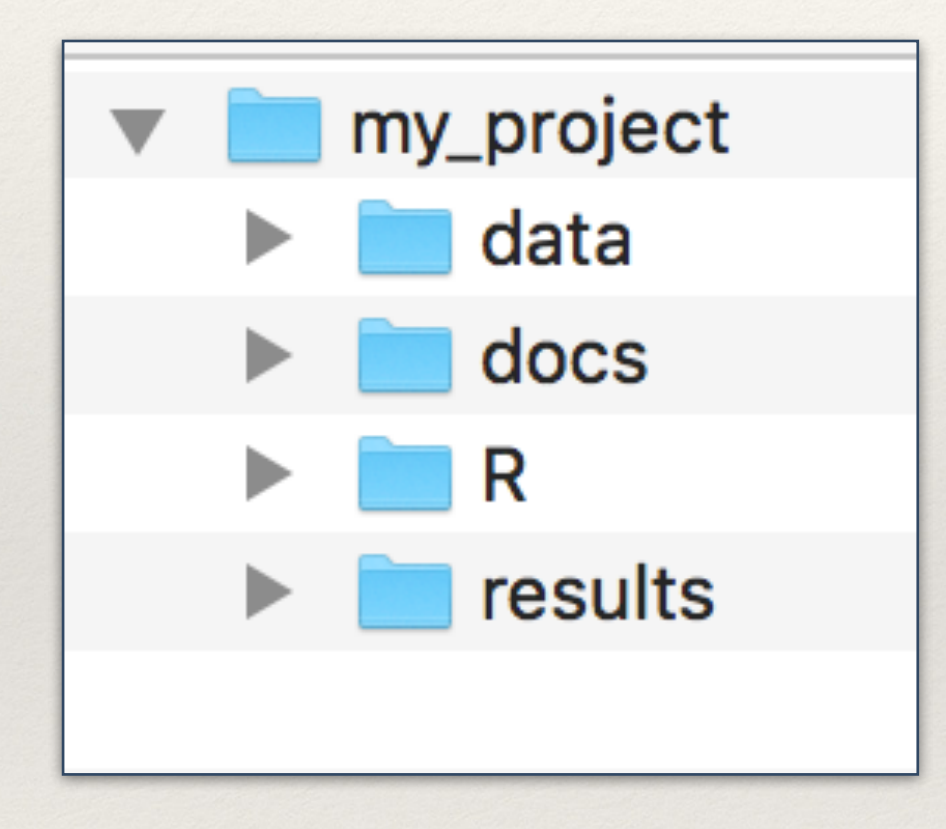

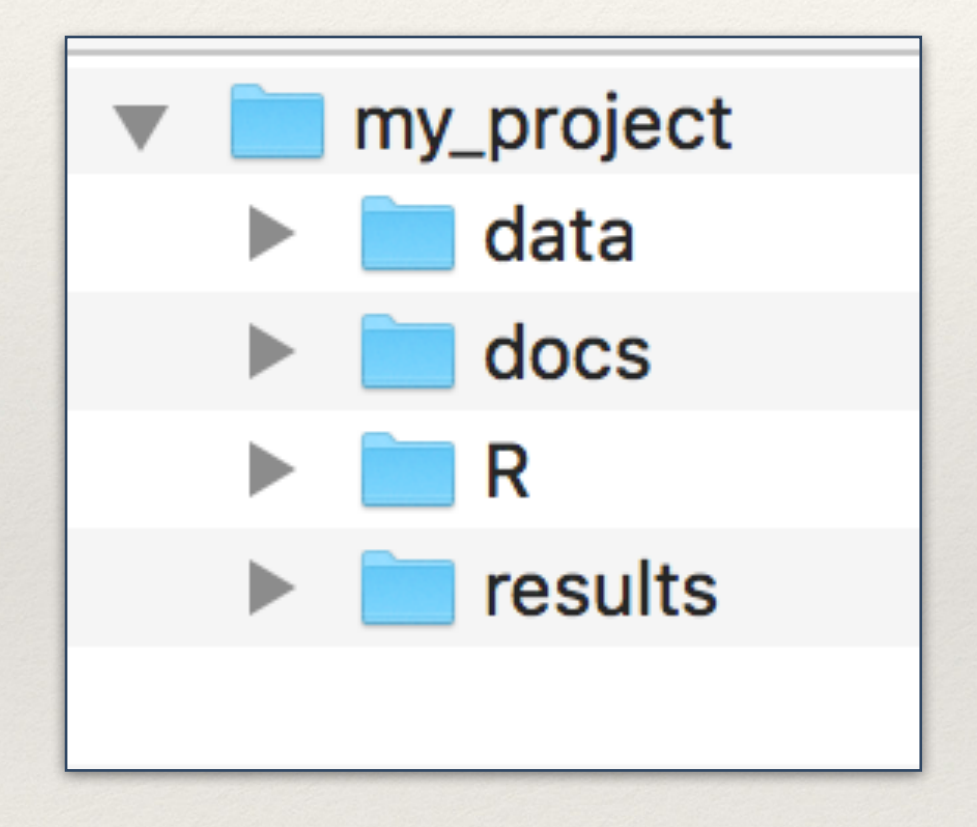

### **data folder**

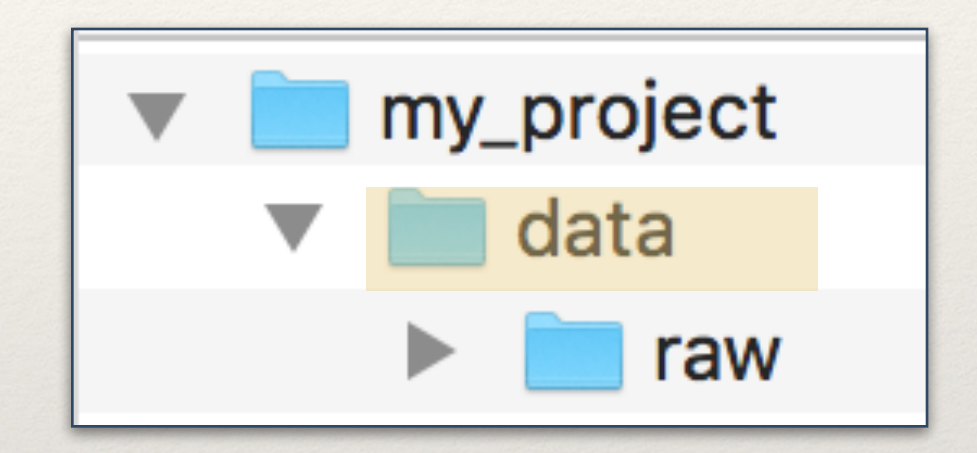

- ❖ **AnimalsSampled\_Export\_May16\_0438.csv**
- ❖ **Site\_Export\_May19\_2353.csv**

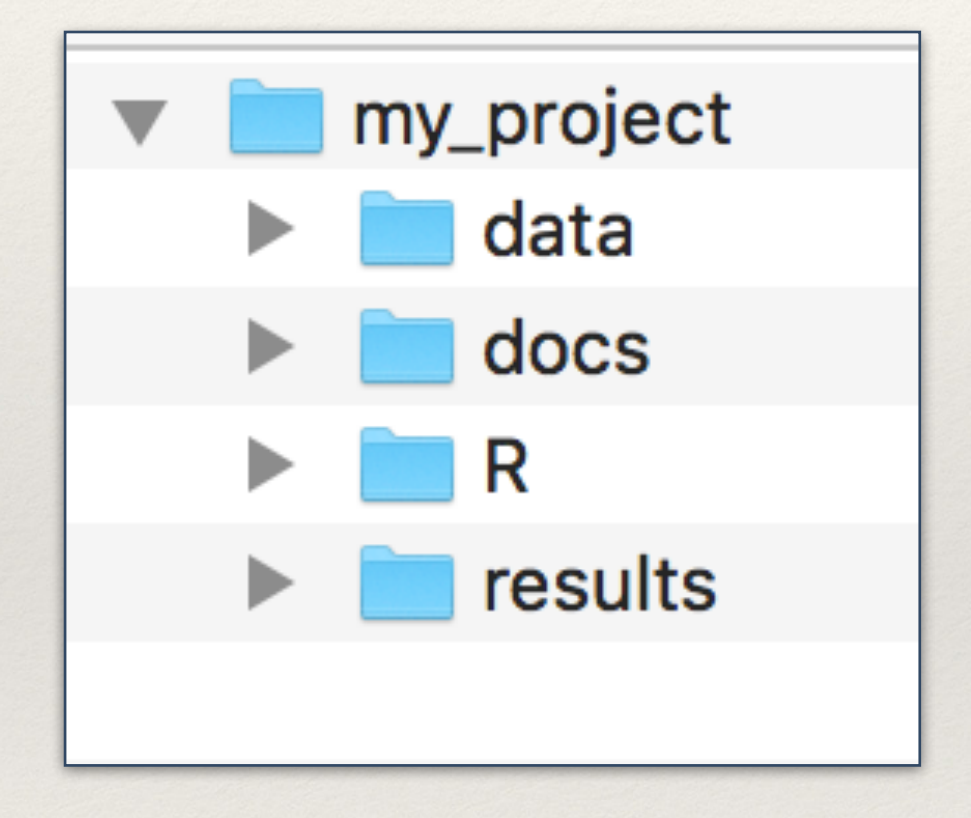

### **docs/documents folder**

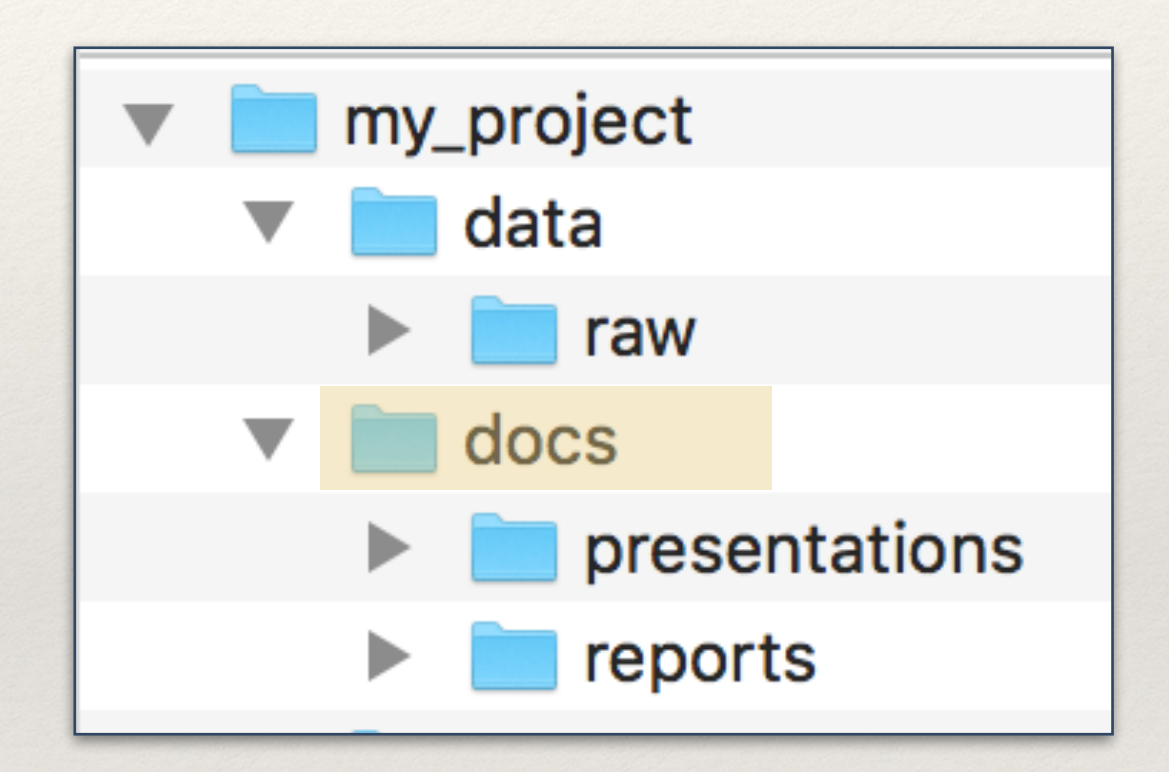

- **• 2019\_conference-name.docx**
- **• 2019\_conference-name.pptx**
- **• 2019\_predict-country-report.docx**

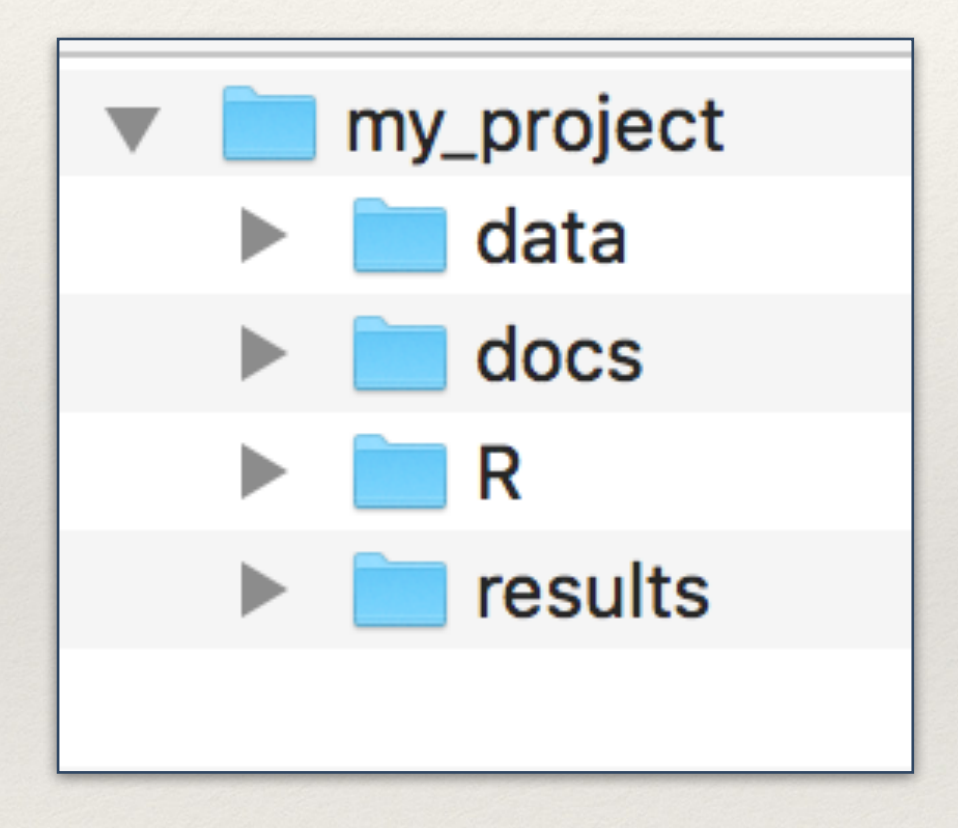

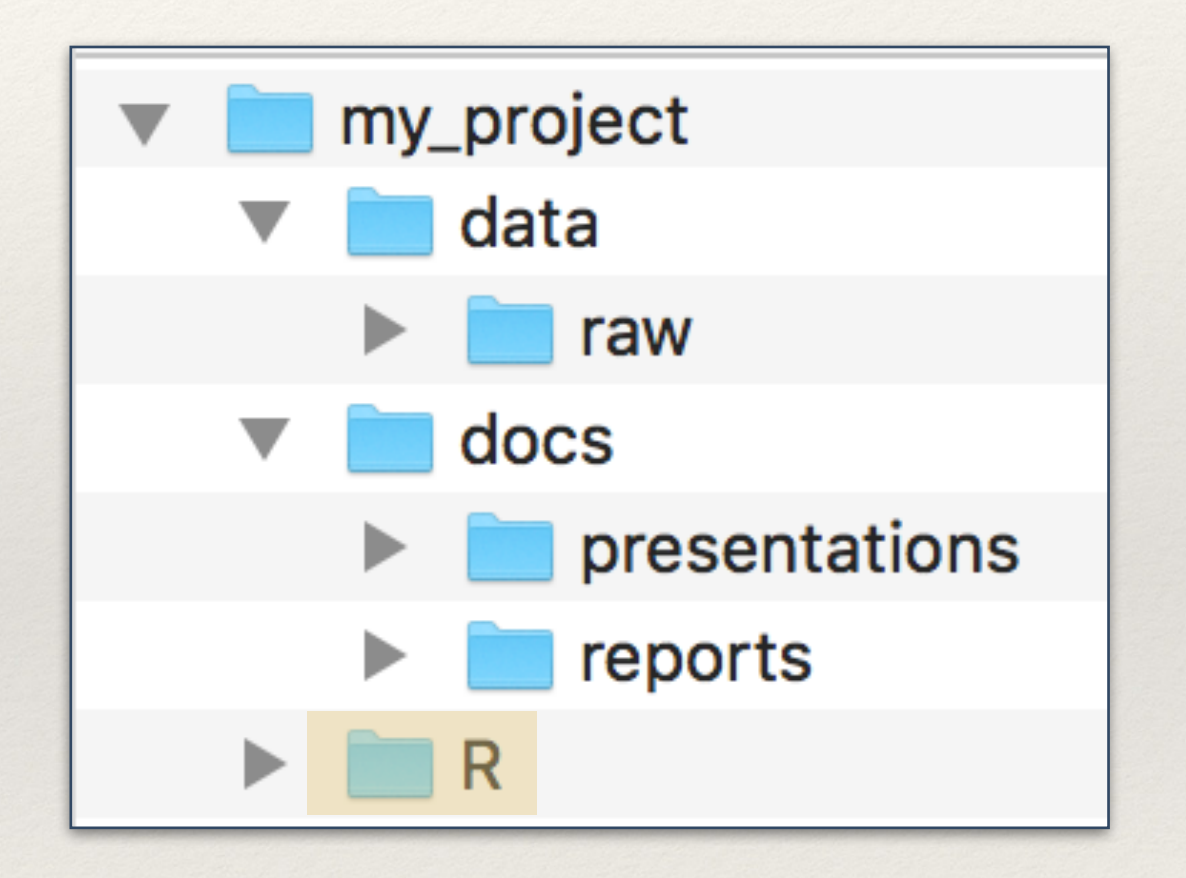

**R folder**

- ❖ **sc01\_explore-animals.R**
- ❖ **sc02\_analyse-data.R**
- ❖ **sc03\_country-report.R**

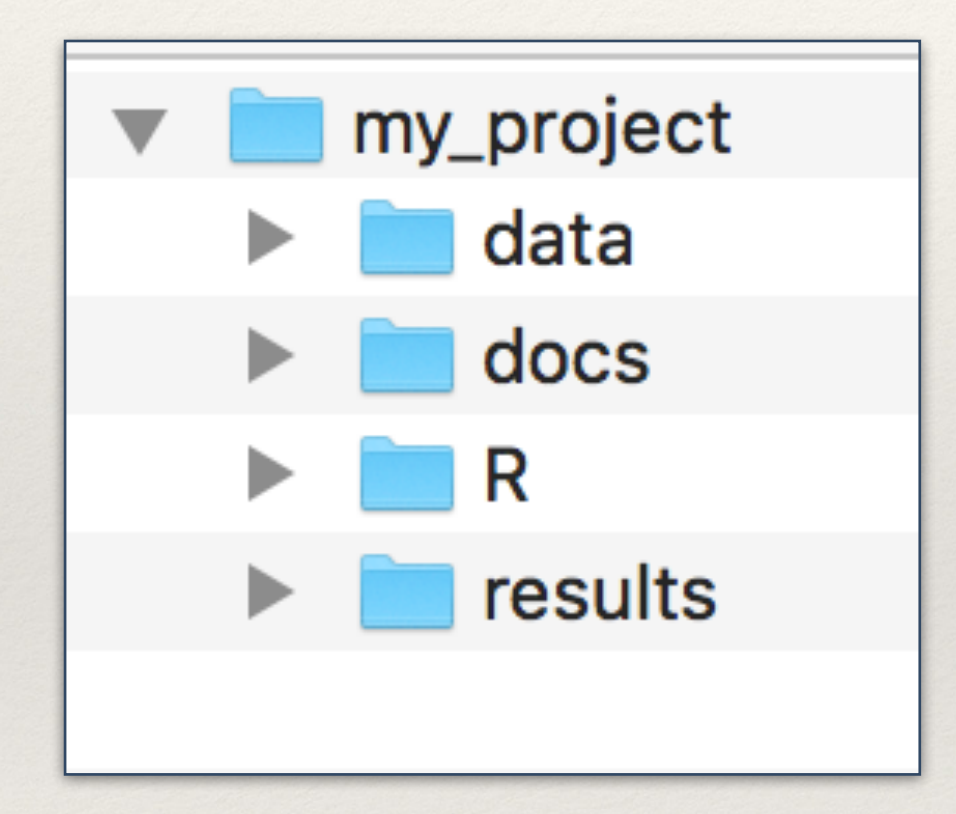

#### ❖ **fig01\_animals-sampled.jpg**

- ❖ **fig02\_specimens.jpg**
- ❖ **map01\_country-map.jpg**

### **results folder**

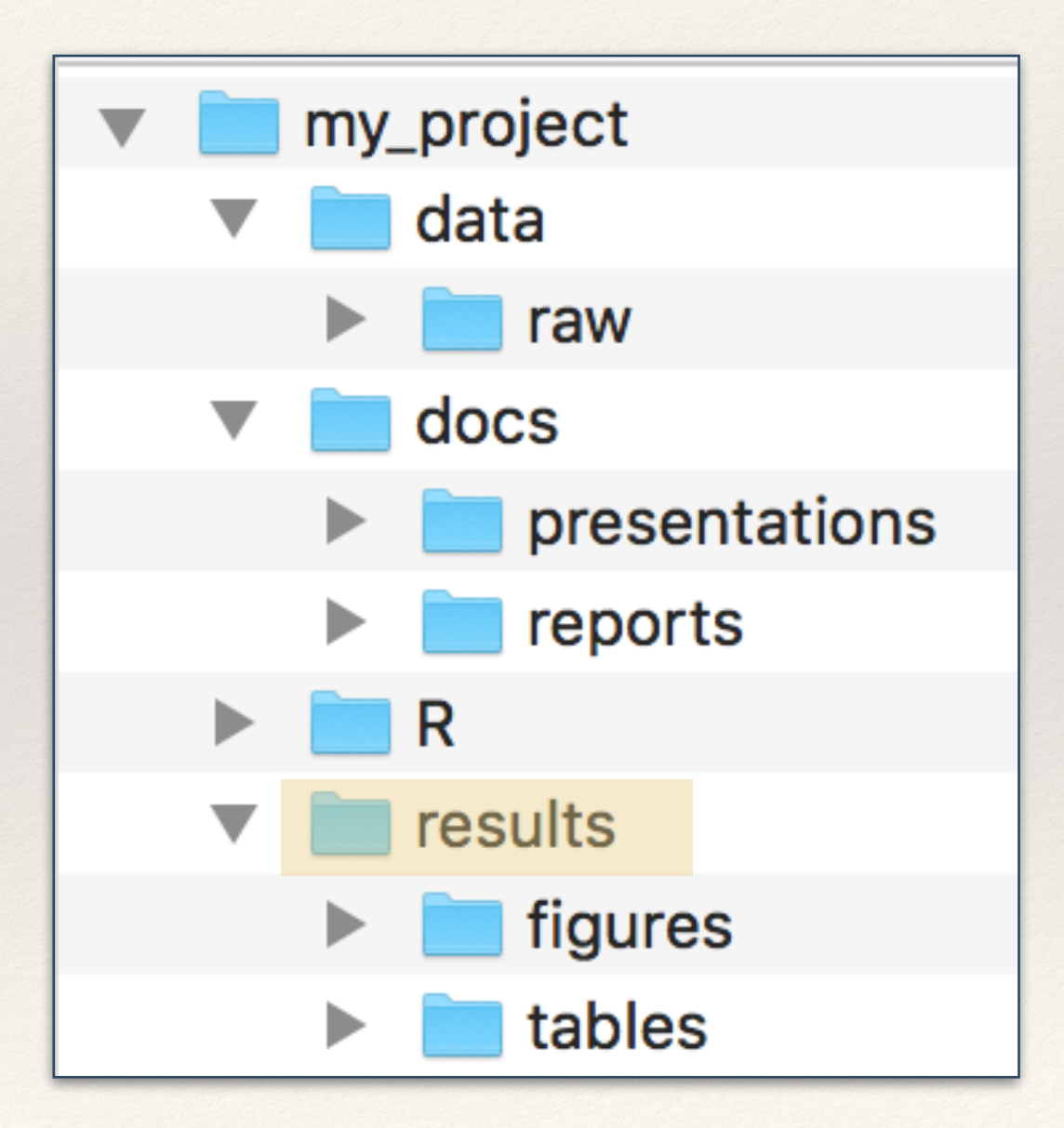

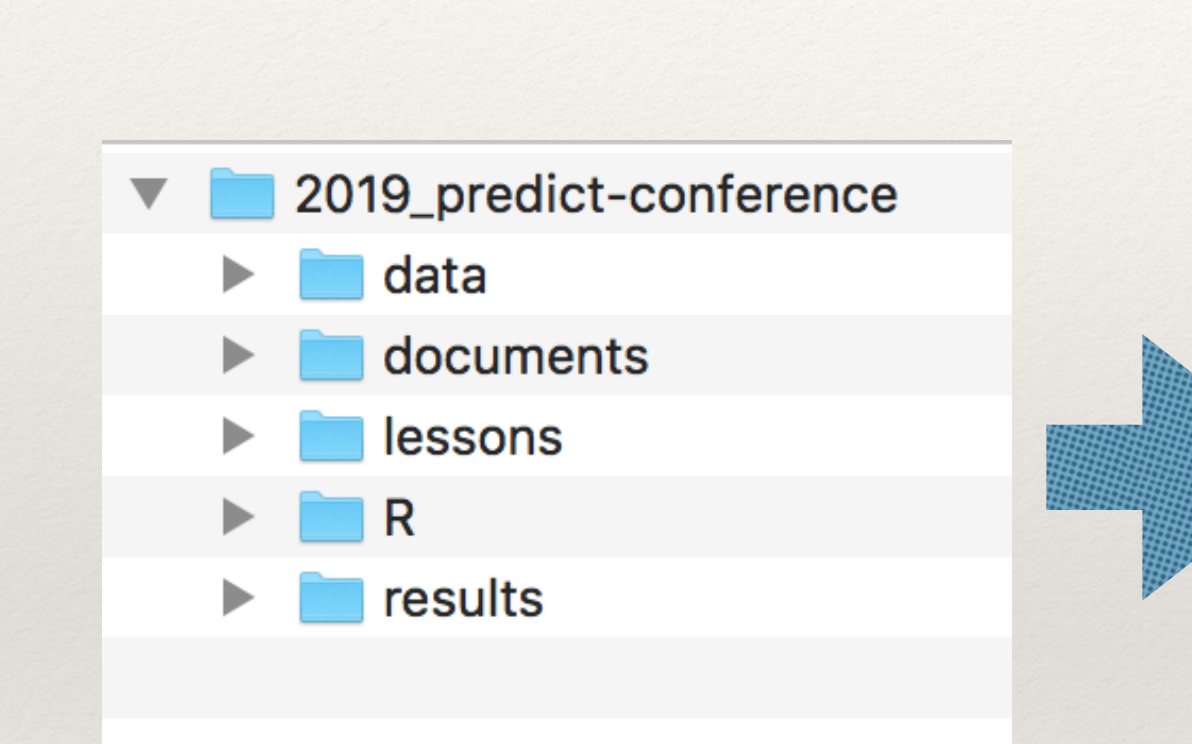

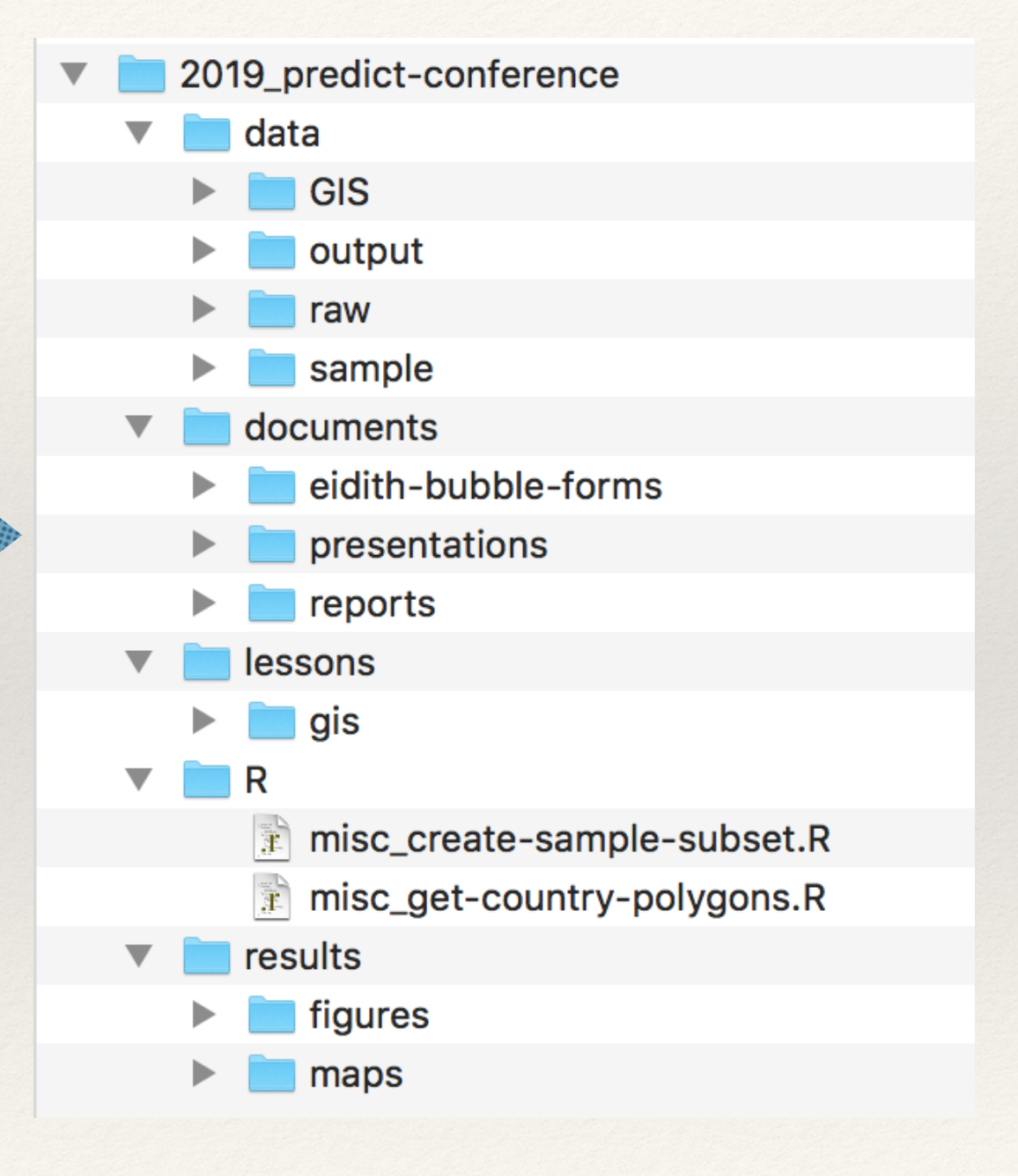

## Protect your **raw** data

**- Do NOT edit raw data directly**

**- Copy and work with it so the original data is not modified**

### **data folder**

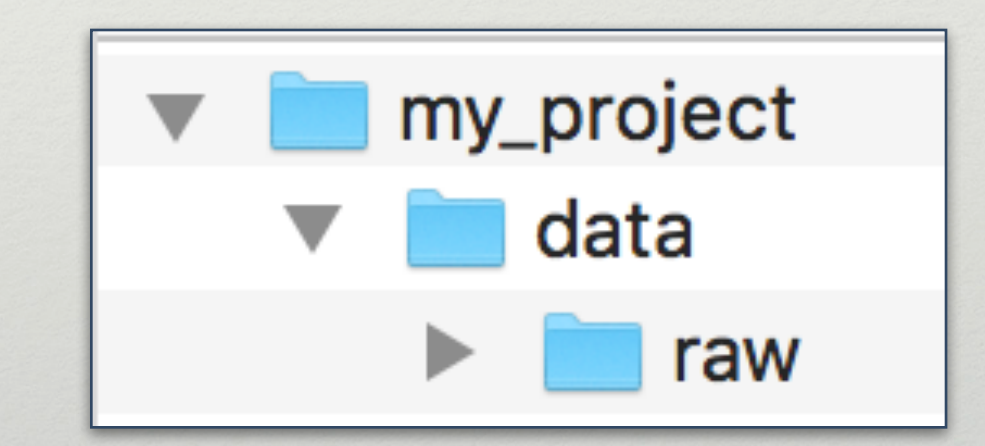

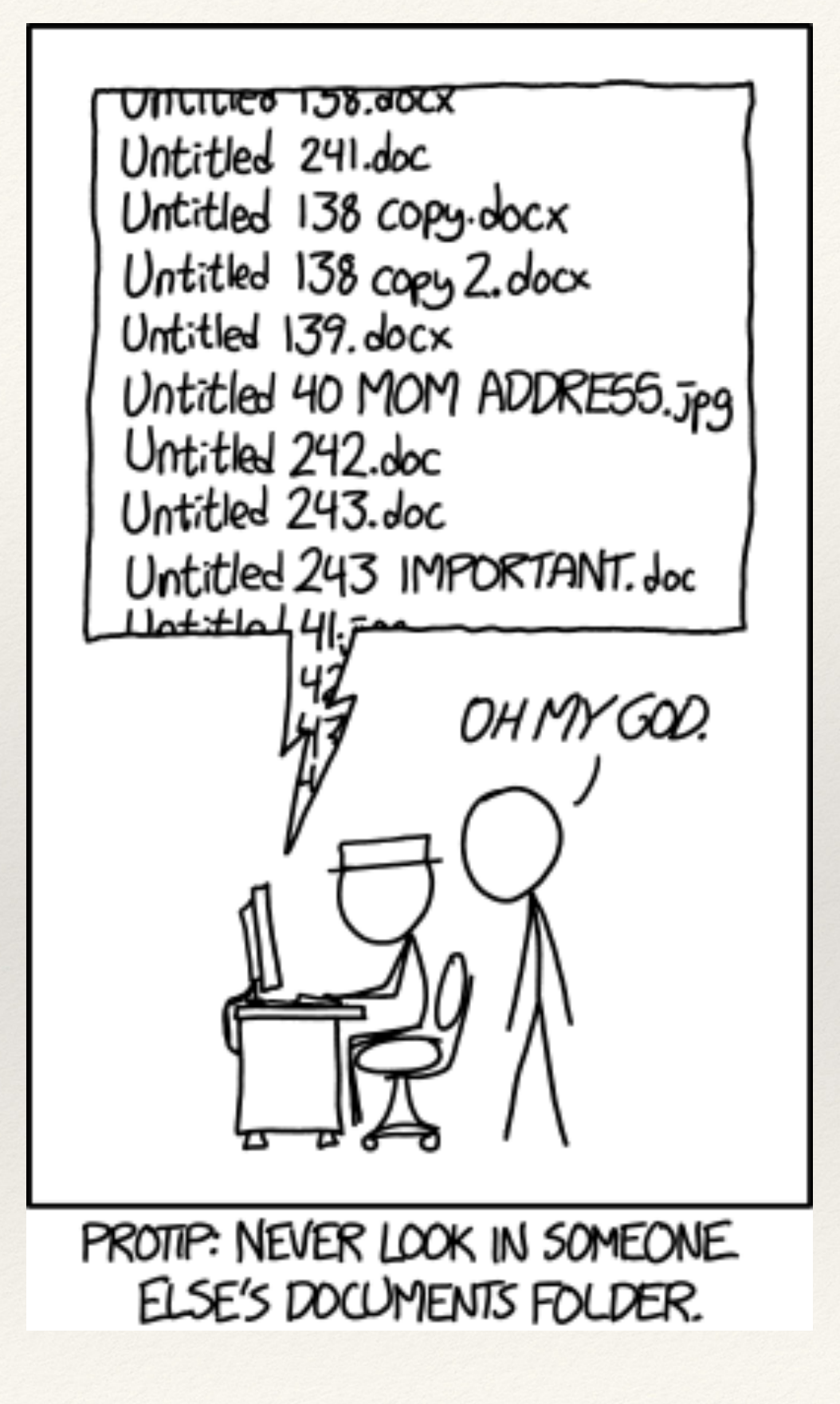

"FINAL"doc

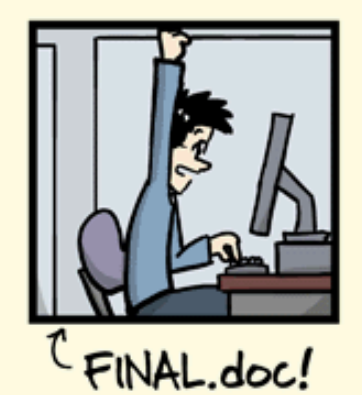

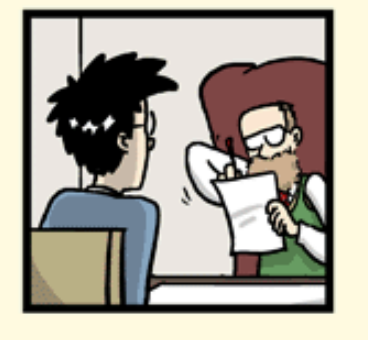

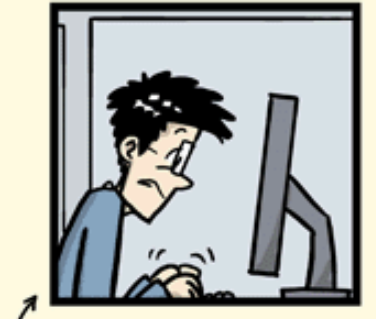

FINAL\_rev.2.doc

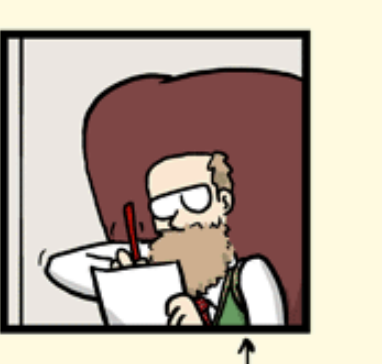

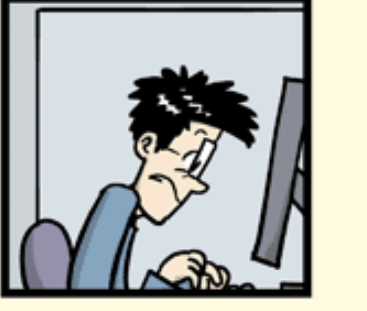

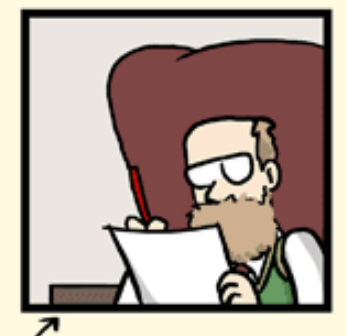

FINAL\_rev.6.COMMENTS.doc

FINAL\_rev.8.comments5. CORRECTIONS.doc

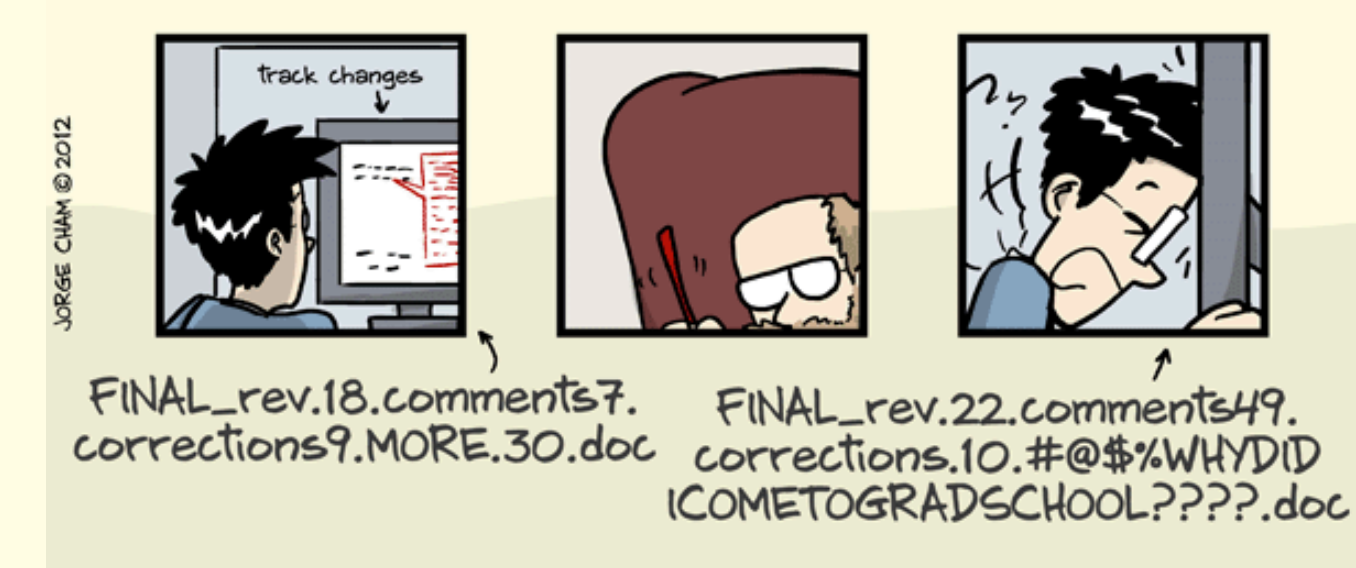

WWW.PHDCOMICS.COM

- ❖ Descriptive
- ❖ Consistent
- ❖ Human readable (easy to understand file content)
- ❖ Machine readable (no special characters)
- ❖ Plays well with default ordering

#### ❖ ?

- ❖ myabstract.docx
- ❖ filenames with spaces.xlsx
- ❖ figure 1.png
- ❖ fig 2.png

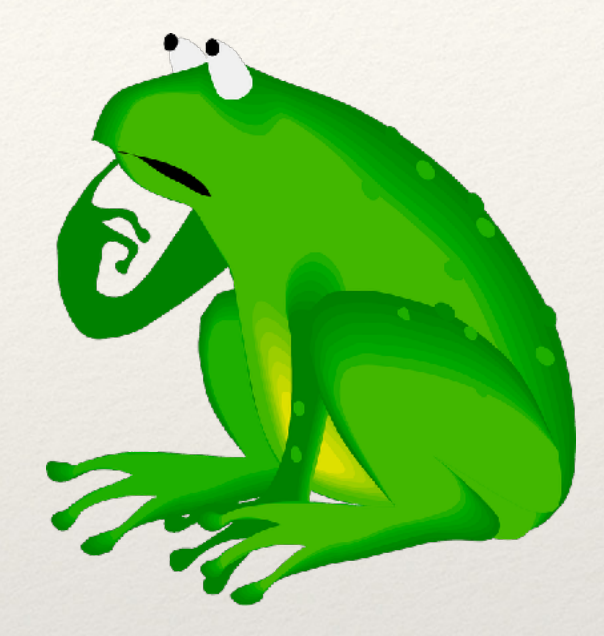

#### ❖ NO

- ❖ myabstract.docx
- ❖ filenames with spaces.xlsx
- ❖ figure 1.png
- ❖ fig 2.png
- ❖ YES
	- ❖ 2019-06-07\_abstract-for-conf.docx
	- ❖ filenames\_without\_spaces.xlsx
	- ❖ fig01\_animals-tested.png
	- ❖ fig02\_specimen-types.png

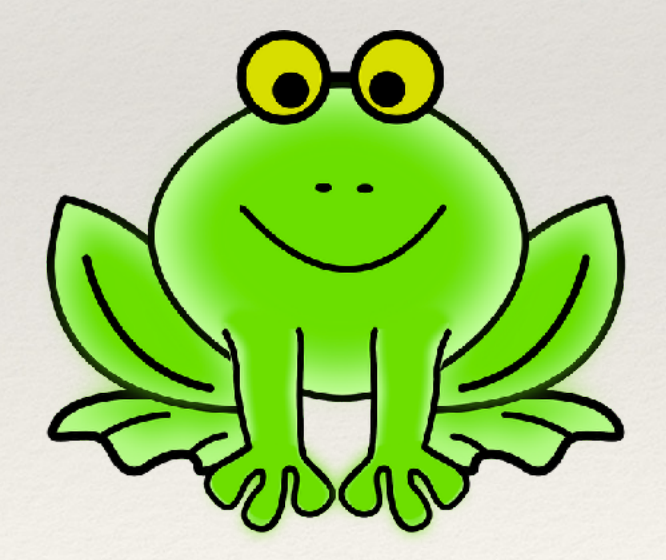

## Back up your project

#### **Minimum:**

- ❖ **One local backup :**
	- **• external flash drive (USB), external hard drive**
- ❖ **One cloud/internet backup:**
	- **• Dropbox, Drive, Box**

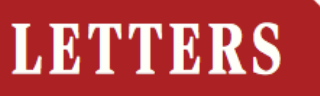

**Edited by Jennifer Sills** 

### **Editorial expression** of concern

IN THE 3 June issue, *Science* published the Report "Environmentally relevant concentrations of microplastic particles influence larval fish ecology" by Oona M. Lönnstedt and Peter Eklöv (1). The authors have notified *Science* of the theft of the computer on which the raw data for the paper were stored. These data were not backed up on any other device nor deposited in an appropriate repository. Science is publishing this Editorial Expression of Concern to alert our readers to the fact that no further data can be made available, beyond those already presented in the paper and its supplement, to enable readers to understand, assess, reproduce, or extend the conclusions of the paper.

#### **Jeremy Berg**

**Editor in Chief** 

#### **REFERENCE**

1. O.M. Lonnstedt, P. Eklov, Science 352, 1213 (2016).

Published online 1 December 10.1126/science.aah6990

# Backup your project

- ❖ Back up (almost) everything created by a human being (you!) as soon as it is created.
- ❖ Keep changes between backups small.
- ❖ Create, maintain, and use a checklist for saving and sharing changes to the project.
- ❖ Store each project in a folder that is mirrored off your own working machine.
- ❖ Copy the entire project whenever a significant change has been made.

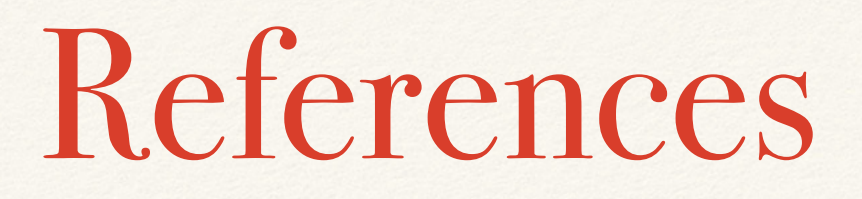

- ❖ Wilson G, Bryan J, Cranston K, Kitzes J, Nederbragt L, et al. (2017) Good enough practices in scientific computing. PLOS Computational Biology 13(6): e1005510. <https://doi.org/10.1371/journal.pcbi.1005510>
- ❖ Naming files by Jenny Bryan
- ❖ Reproducible research: <http://guides.lib.berkeley.edu/c.php?g=652220&p=4575532>